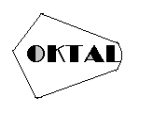

# **PENERAPAN METODE** *WAIGHTED PRODUCT* **UNTUK MENENTUKAN TEMPAT STRATEGIS UNTUK BISNIS KULINER BERBASIS WEB (STUDI KASUS : KECAMATAN LEGOK)**

### **Muhammad Saipudin Latif1\*, Achmad Hindasyah<sup>1</sup>**

<sup>1</sup>Fakultas Ilmu Komputer, Teknik Informatika, Universitas Pamulang, Jl. Raya Puspiptek No. 46, Kel. Buaran, Kec. Serpong, Kota Tangerang Selatan. Banten 15310, Indonesia Email: 1\*latifmuhammad667@gmail.com, <sup>2</sup>dosen02058@unpam.ac.id. (\* : coressponding author)

**Abstrak**− Bisnis merupakan kegiatan jual-beli dengan tujuan untuk mendapat keuntungan. Saat ini kegiatan berbisnis sudah menjadi alternatif untuk mendapatkan penghasilan tambahan disamping pekerjaan utamanya. Banyak hal yang mempengaruhi orang untuk berbisnis salah satunya adalah lokasi yang strategis untuk berbisnis baik untuk pemula maupun yang ingin mengembangkan bisnisnya menjadi lebih luas. Permasalahan yang dihadapi pebisnis dalam menentukan lokasi yang strategis adalah tidak mempertimbangkan dengan matang tentang lokasi yang tepat untuk berbisnis sehingga tidak sedikit yang bertahan karena lokasi yang dipilih kurang strategis. Oleh karena itu diperlukan sebuah sistem pendukung keputusan yang dapat membantu para pebisnis untuk menentukan sebuah lokasi yang strategis untuk berbisnis secara efektif. Metode yang dipakai dalam penelitian ini adalah metode Waighted Product. Metode ini dipilih karena mampu menyeleksi alternatif terbaik dari beberapa alternatif yang dipertimbangkan, dalam hal ini alternatif yang dimaksudkan adalah lokasi strategis berdasarkan kriteriakriteria yang sudah ditentukan. Penentuan lokasi yang strategis ditentukan dengan menentukan nilai bobot untuk setiap kriteria, kemudian dilakukan proses perankingan yang akan menentukan alternatif yang optimal, yaitu lokasi yang strategis untuk berbisnis.

**Kata Kunci:** Sistem Pendukung Keputusan, *Waighted Product,* Tempat Strategis.

*Abstract− Business is buying and selling activities with the aim of making a profit. Currently doing business has become an alternative to earn additional income besides the main job. Many things influence people to do business, one of which is a strategic location for doing business, both for beginners and those who want to expand their business. The problem faced by business people in determining a strategic location is not carefully considering the right location for doing business so that not a few survive because the location chosen is not strategic. Therefore we need a Decision Support system that can help business people to determine a strategic location to do business effectively. The method used in this study is the Waighted Product method. This method was chosen because it is able to select the best alternative from several alternatives considered, in this case the intended alternative is a strategic location based on predetermined criteria. Determining a strategic location is determined by determining the weight value for each criterion, then a ranking process is carried out which will determine the optimal alternative, namely a strategic location for doing business.*

*Keywords: Decision Support System, Waighted Product, Strategic Location.*

# **1. PENDAHULUAN**

Masalah yang terjadi ditempat saya adalah kurangnya pemahaman dalam menentukan tempat yang strategis untuk berbisnis terutama kuliner. Karna banyak faktor yang mempengaruhi berjalannya sebuah bisnis termasuk lokasi yang strategis. Terkadang banyak pebisnis yang hanya melihat dari satu faktor yang menurut pebisnis bagus untuk menjalankan bisnisnya, padahal ada banyak faktor seperti target pasar yang lebih luas lagi, jarak pesaing satu dengan yang lainnya, tingkat keramaian penduduk, dan masih banyak lagi yang harus jadi pertimbangan pebisnis sebelum memulai sebuah bisnis. Hal yang tak kalah penting untuk memulai bisnis adalah tempat yang strategis. Tempat strategis adalah lokasi yang menguntungkan dan sangat berpengaruh terhadap keberadaan berbagai macam usaha/kegiatan baik kegiatan ekonomi maupun sosial. Penentuan lokasi untuk berbisnis tidaklah mudah, perlu lokasi yang tepat, strategis, dan efisien agar dapat diterima konsumen. Maka dari itu dibutuhkan sebuah sistem pendukung keputusan ( SPK ) yang dapat menentukan tempat yang strategis untuk membuka sebuah bisnis baru. Menurut Tjiptono (2015:345) lokasi strategis mengacu pada berbagai aktivitas pemasaran yang berusaha memperlancar dan mempermudah penyampaian atau penyaluran barang dan jasa dari produsen kepada konsumen.

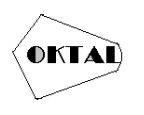

Sistem pendukung keputusan ini menggunakan metode Waighted Product. Berdasarkan latar belakang diatas, maka penulis membuat karya ilmiah dengan judul **"PENERAPAN METODE WAIGHTED PRODUCT UNTUK MENENTUKAN TEMPAT STRATEGIS UNTUK BISNIS KULINER BERBASIS WEB (STUDI KASUS : KECAMATAN LEGOK)''.**

# **2. METODOLOGI PENELITIAN**

#### **2.1 Metode** *Weighted Product* **(WP)**

Metode *Weighted Product* sering digunakan untuk membantu dalam menentukan *goal* atau keputusan. Konsep yang digunakan adalah dengan pembobotan dengan rating suatu variabel penilai. Metode *Weighted Product* menggunakan perkalian untuk menghubung kanrating atribut, dimana rating setiap atribut harus dipangkatkan dulu dengan bobot atribut yang bersangkutan. Proses tersebut sama halnya dengan normalisasi. Metode *Weighted Product* dapat membantu dalam mengambil keputusan akan tetapi perhitungan dengan menggunakan metode weighted product ini hanya menghasilkan nilai terbesar yang akan terpilih sebagai alternatif yang terbaik. Perhitungan akan sesuai dengan metode ini apabila alternatif yang terpilih memenuhi kriteria yang telah ditentukan. Adapun Prosedur Perhitungan Metode *Waighted Product*

Secara umum, terdapat 3 langkah untuk melakukan perhitungan weighted product, yaitu :

#### **1. Penentuan nilai bobot W**

W merupakan bobot dari setiap kriteria yang akan dijadikan perhitungan. Rumus untuk mencari nilai W :

$$
W_j = \frac{W_j}{\sum W_j} \dots \dots \dots \dots \dots \dots \dots 1
$$

Setelah perhitungan ini, nilai W akan berada antara 0 sampai 1, dimana total dari semua W adalah 1. Kemudian, W dikalikan dengan 1 untuk attribut bernilai keuntungan dan W dikalikan dengan -1 untuk attribut bernilai biaya.

#### **2. Penentuan nilai bobot S**

S merupakan hasil normalisasi nilai dari setiap alternatif. Rumus untuk mencari nilai S:

$$
S_i = \prod_{j=1}^n X_{i_j}^{W_j} \dots \dots \dots \dots \dots \dots \dots 2
$$

S merupakan hasil normalisasi nilai dari setiap alternatif. Rumus untuk mencari nilai S: Si : preferensi alternatif dianalogikan sebagai vektor S

X : nilai kriteria,

- n : jumlah alternatif,
- Wj : bobot kriteria, bernilai positif untuk kriteria keuntungan dan bernilai negatif untuk kriteria biaya.

Si adalah hasil normalisasi keputusan pada alternatif ke-i, Xij adalah rating alternatif perattribut, i adalah alternatif, j adalah atribut.

#### **3. Penentuan nilai bobot V**

V merupakan hasil preferensi setiap alternatif. Rumus untuk mencari V :

$$
V_{i} = \frac{\prod_{j=1}^{n} X_{ij}^{W_{j}}}{\prod_{j=1}^{n} X_{ij} * W_{j}} \text{ Atau } V_{i} = \frac{S_{i}}{\sum S_{i}} \dots \dots \dots 3
$$

W merupakan bobot dari setiap kriteria yang akan dijadikan perhitungan. Rumus untuk mencari nilai W :

- $V =$  Prefensi alternative dianalogikan sebagai vektor V
- $X = N$ ilai kriteria W= bobot kriteria/sub kriteria
- $i =$ alternative
- j = Kriteria
- $n =$ banyaknya kriteria
	- $=$  banyak kriteria yang telah dinilai pada vektor S.

Setelah nilai V didapat, urutkan berdasarkan nilai V terbesar. Nilai V terbesar merupakan alternatif terbaik.

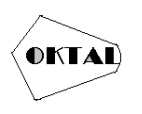

# **3. ANALISA DAN PEMBAHASAN**

#### **3.1 Perancangan**

Perancangan yang digunakan untuk merancang system ini menggunakan UML ( Unified Modeling Language ), yang merupakan metode permodelan berorientasi objek. Diagram UML yang digunakan dalam perancangan sistem ini adalah Use case Diagram, Sequence Diagram, dan Activity Diagram.

#### **3.1.1** *Use Case Diagram*

Menurut Munawar (2018:89), Use case diagram adalah salah satu jenis diagram pada UML yang menggambarkan interaksi antara sistem dan actor. Use case diagram bekerja dengan cara mendeskripsikan tipikal interaksi antar user (pengguna) sebuah system dengan sistemnya sendiri melalui sebuah cerita bagaimana sebuah system dipakai.

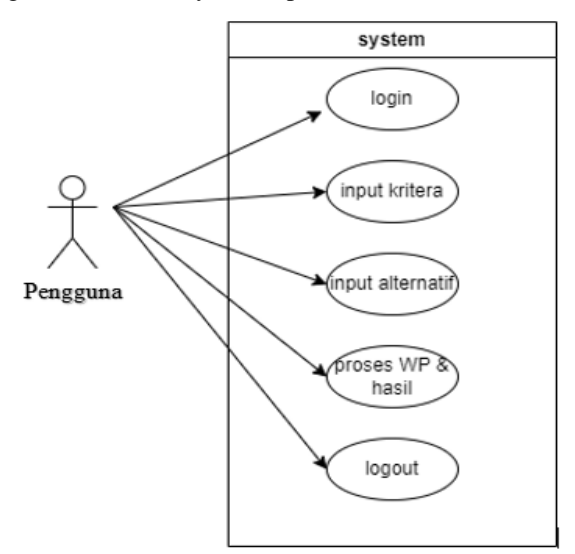

**Gambar 1.** *Use Case Diagram*

#### **3.1.2** *Sequence Diagram*

*Sequence Diagram* adalah sebuah *Diagram* yang digunakan untuk menggambarkan interaksi antar objek yang saling berinteraksi dalam urutan struskut *Use case* yang telah dibuat.

*a. Sequence Diagram Login*

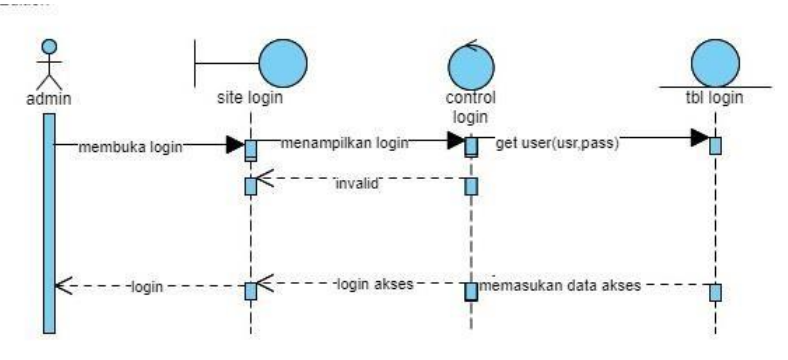

**Gambar 2.** *Sequence Diagram Login*

Pada Gambar 2 dijelaskan bahwa *user*/penguna akan melakukan login, pertama penguna akan memilih halaman login, lalu melakukan input username dan password, kemudian sistem melakukan verifikasi data, apabila inputan benar maka akan langsung ke menu selanjutnya, apabila input salah maka akan kembali ke halaman login.

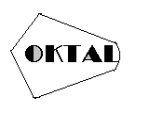

**OKTAL : Jurnal Ilmu Komputer dan Science** Volume 3, No. 5, Mei 2024 ISSN 2828-2442 (media online) Hal 1211-1220

**b.** *Sequence Diagram* **Alternatif**

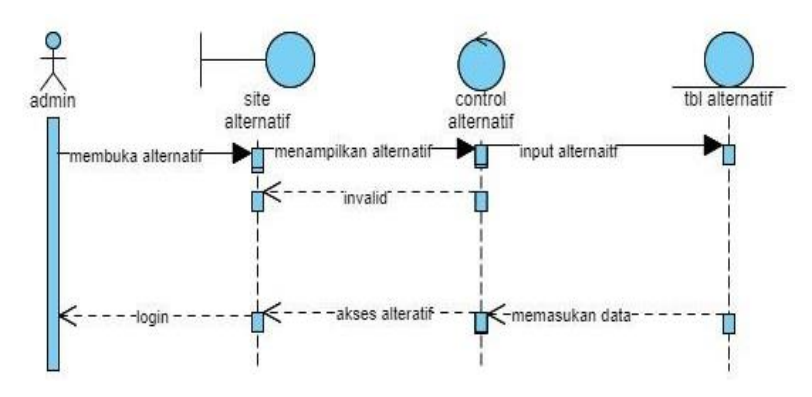

**Gambar 3.** *Sequence Diagram* Alternatif

Pada Gambar 3 menjelaskan penguna ingin melakukan input data alternatif, pertama penguna memilih halaman alternatif, lalu pengguna klik tambah alternatif, kemudian sistem melakukan kontrol, apabila data input benar maka data akan tersimpan di data alternatif.

#### **c.** *Sequence Diagram* **Kriteria**

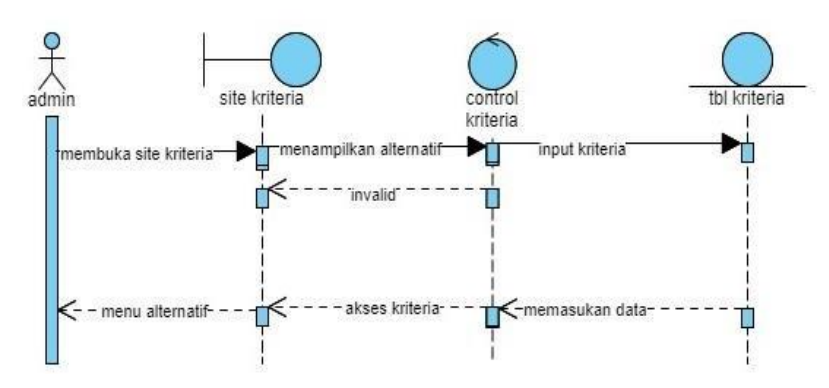

**Gambar 4.** *Sequence Diagram* Kriteria

Pada Gambar 4 menjelaskan penguna ingin melakukan input data kriteria, pertama penguna memilih halaman kriteria, lalu pengguna klik tambah kriteria, kemudian sistem melakukan kontrol, apabila data input benar maka data akan tersimpan di data kriteria.

> $\overline{\lambda}$ <br>admin site hasi hasil ampilkan alternati nput perhitungan membuka site hasil invalid menu hasil perhingan memasukan dat

**d.** *Sequence Diagram* **Perhitungan**

**Gambar 5.** *Sequence Diagram* Perhitungan

Pada Gambar 5 menjelaskan proses perhitungan di sistem, pertama penguna melakukan input data, kemudian sistem melakukan perhitungan dan penguna mengetahui hasilnya.

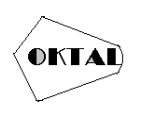

### **3.1.3** *Activity Diagram*

*Activity Diagram* adalah sebuah struktur yang menjelaskan tentang alur kegiatan dalam program yang sedang dirancang mulai dari awal sistem berjalan, keputusan yang mungkin terjadi, dan bagaimana sistem akan berakhir. *Activity Diagram* juga dapat menjelaskan metode paralel yang mungkin terjadi pada beberapa eksekusi. *Activity Diagram* adalah state *Diagram* khusus, yang mana state ini berfungsi sebagai *action* dan sebagian besar transisi ditrigger oleh akhir state sebelumnya (*internal processing*).

#### **a.** *Activity Diagram Login*

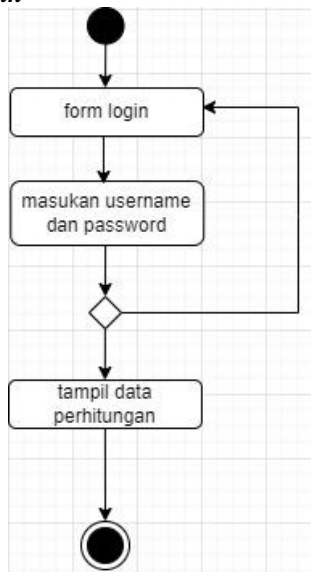

**Gambar 6.** *Activity Diagram Login*

Pada Gambar 6 dijelaskan bahwa, alur dalam menu login sangat *simple* yaitu dengan mengisi username dan password kemudia sistem akan mendeteksi *username* dan *password* benar atau salah, jika benar maka akan lengsung ke menu selanjutnya dan jika salah akan muncul peringatan dan diperintah untuk pengisi ulang *username* dan *password*nya

**b.** *Activity Diagram* **Alternatif**

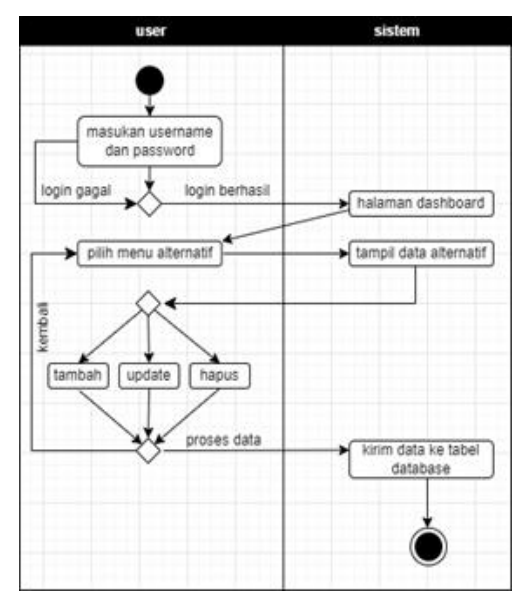

**Gambar 7.** *Activity Diagram* Alternatif

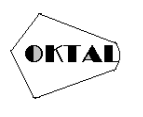

Pada Gambar 7 dijelaskan alur dalam menu alternatif, yaitu pertama dengan klik menu tambah alternatif lalu mengisi alternatif apa yang akan menjadi pertimbangan, lalu di menu edit dapat melakukan peribahan pada data yang telah di masukan sebelumnya, kalau sudah benar maka akan muncul di menu data alternatif.

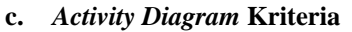

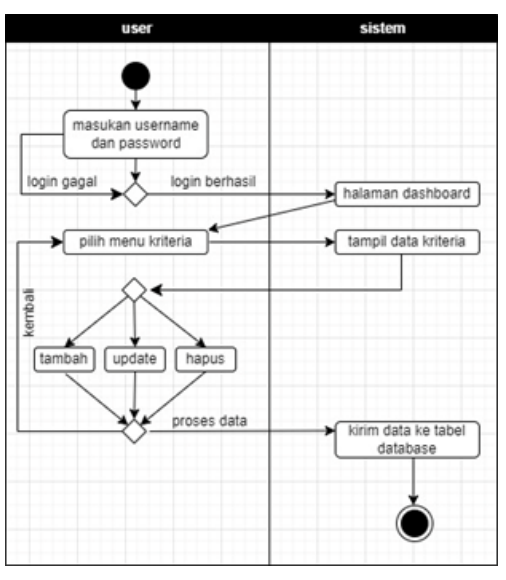

**Gambar 8.** *Activity Diagram* Kriteria

Pada Gambar.8 dijelaskan alur dalam menu kriteria, yaitu pertama dengan klik menu tambah kriteria lalu mengisi kriteria apa yang akan menjadi pertimbangan, lalu di menu edit dapat melakukan peribahan pada data yang telah di masukan sebelumnya, kalau sudah benar maka akan muncul di menu data kriteria.

**d.** *Activity Diagram* **Perhitungan**

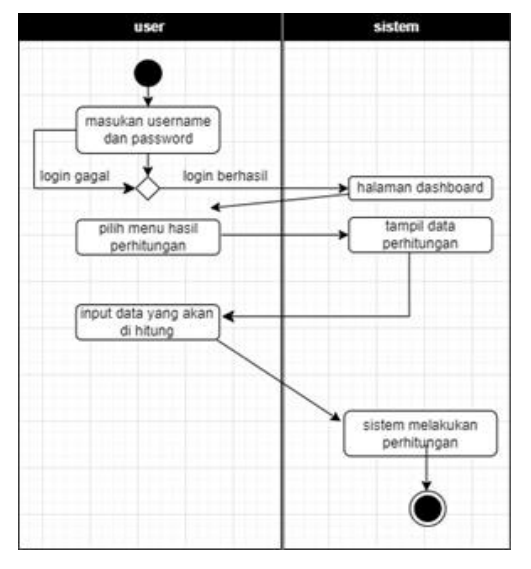

**Gambar 9.** *Activity Diagram* Perhitungan

Pada gambar 9 diatas merupakan proses dari perhitungan, yaitu proses dimulai dari hasil pembobotan, hasil nilai kriteria, dan hasil nilai dari alternatif akan di hitung lagi untuk dapat menentukan nilai dari kriteria dan alternatif mana yang menjadi nilai tertinggi sekaligus perankingan.

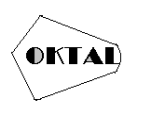

# **4. IMPLEMENTASI**

#### **4.1 Implementasi** *Interface*

Tahap inplementasi adalah rangkaian pelaksanaan kegiatan yang dilakukan setelah tahap perancangan selesai dilaksanakan dengan tujuan yang ingin dicapai yaitu dapat dioptinalkannya sistem yang sudah kita buat pada aplikasi sistem pendukung keputusan untuk menentukan tempat strategis untuk bisnis kuliner berbasis *web*.

#### **4.1.1 Tampilan Halaman** *Login*

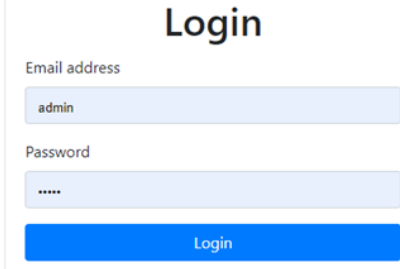

**Gambar 10.** Tampilan Halaman *Login*

Pada gambar 10 adalah halaman yang pertama kali mincul pada saat aplikasi dijalankan, berfungsi untuk masuk kedalam sistem dan apabila *username* dan *Password* yang dimasukan sesuai dengan role id yang diberikan masing-masing akun.

#### **4.1.2 Tampilan Halaman** *Dashboard*

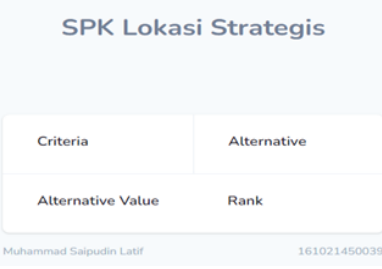

**Gambar 11.** Tampilan Halaman *Dashboard*

Pada gambar 11 merupakan halaman dashboard, dimana penguna akan menjalankan aplikasi tersebut sesuai urutan.

#### **4.1.3 Tampilan Halaman Data Kriteria**

| kriteria<br>Ahernatif   |               |                       |       |                |                     |            | County            |
|-------------------------|---------------|-----------------------|-------|----------------|---------------------|------------|-------------------|
| <b>Milai Albertutil</b> | 10            | <b>Name</b>           | Bobot | <b>Atribut</b> | Normalisasi Bobot   | Tanggal    | Aksi              |
| Miai S                  | 20            | jarak pembeli (m)     | z     | Cost           | $-0.50526315789474$ | 23-12-2022 | <b>Edit Three</b> |
| Miai V                  | ÷             | jarak suplyer(m)      | ٠     | Cost           | $-0.21053631578947$ | 23-12-2022 | <b>Edit Three</b> |
|                         | ٠             | pesaing               | ×     | Cost           | $-0.15789473684211$ | 23-12-2022 | <b>Tall Tapes</b> |
|                         | $\mathcal{F}$ | keramaian             | s.    | <b>Benefit</b> | 0.26315789473684    | 23-12-2022 | <b>Edit Three</b> |
|                         | ¢.            | neritang pedagang (m) | s.    | <b>Benefit</b> | 0.26315789473664    | 23-12-2022 | <b>Edit Theor</b> |

**Gambar 12.** Tampilan Halaman Data Kriteria

Dari gambar 12 diatas untuk normalisasi bobot itu didapatkan dari nilai bobot dibagi jumlah bobot.

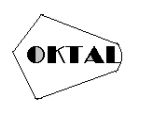

#### **4.1.4 Tampilan Halaman Data Alternatif**

Berikut adalah tampilan menu *Data* alternative yang berfungsi meng*input*, menghapus, maupun mengedit *Data* alternatif.

| kriteria                                                    |                |                  |                |             | Create |
|-------------------------------------------------------------|----------------|------------------|----------------|-------------|--------|
| <b>Alternatif</b><br>Nilai Alternatif<br>Nilai S<br>Nilai V | ID             | Nama             | <b>Tanggal</b> | Aksi        |        |
|                                                             | 8              | Ds. Kemuning     | 23-12-2022     | Edit Delete |        |
|                                                             | $\overline{7}$ | Ds. Babakan      | 23-12-2022     | Edit Delete |        |
|                                                             | 6              | Ds. Babat        | 23-12-2022     | Edit Delete |        |
|                                                             | 5              | Ds. Bojong Kamal | 23-12-2022     | Edit Delete |        |
|                                                             | $\Delta$       | Ds. Cirarab      | 23-12-2022     | Edit Delete |        |

**Gambar 13.** Tampilan Halaman Data Alternatif

Pada gambar 13 diatas menjelaskan bahwa di data alternatif hanya penginputan data alternatif yang akan jadi pertimbangan dalam pengambilan keputusan.

### **4.1.5 Tampilan Halaman Nilai Alternatif**

Berikut adalah tampilan menu nilai alternatif yang berfungsi meng*input* nilai dari setiap alternatif terhadap kriteria.

| Criteria                            |                     |                         |                                      |                                       |                                        |                                         |               |
|-------------------------------------|---------------------|-------------------------|--------------------------------------|---------------------------------------|----------------------------------------|-----------------------------------------|---------------|
| Alternative                         | <b>Alternative</b>  | rentang pedagang<br>(m) | keramaian                            | pesaing                               | jarak suplyer(m)                       | jarak pembeli (m)                       | <b>Action</b> |
| <b>Alternative Value</b><br>S Value | Ds.<br>Kemuning     | 食み<br>0.26315789473684  | 100 <sub>0</sub><br>0.26315789473684 | 3 %<br>$-0.15789473684211$            | 10 ^<br>$-0.21052631578947$            | 50 ^<br>$-0.10526315789474$             | Edit          |
| V Value                             | Ds. Babakan         | 道齐<br>0.26315789473684  | 200 <sub>0</sub><br>0.26315789473684 | 7 <sub>0</sub><br>$-0.15789473684211$ | 20 A<br>$-0.21052631578947$            | 60 ^<br>$-0.10526315789474$             | Edit          |
|                                     | Ds. Rabat           | 6 6<br>0.26315789473684 | 300 <sub>0</sub><br>0.26315789473684 | 4.0<br>$-0.15789473684211$            | 30 <sub>0</sub><br>$-0.21052631578947$ | 70 A<br>$-0.10526315789474$             | Edit          |
|                                     | Ds. Bojong<br>Kamal | 5A<br>0.26315789473684  | 200 <sub>0</sub><br>0.26315789473684 | 5. 6<br>$-0.15789473684211$           | 40 <sub>0</sub><br>$-0.21052631578947$ | 80 ^<br>$-0.10526315789474$             | Edit          |
|                                     | Ds. Cirarab         | 3.4<br>0.26315789473684 | 400 ^<br>0.26315789473684            | 6 <sub>2</sub><br>$-0.15789473684211$ | 50 <sub>0</sub><br>$-0.21052631578947$ | 100 <sub>0</sub><br>$-0.10526315789474$ | Edit          |

**Gambar 14.** Tampilan Halaman Nilai Alternatif

Pada gambar 14 diatas dijelaskan bahwa nilai alternatif akan di pangkatkan dengan nilai kriteria atau perhitungan nilai alternatif terhadap bobot kriteria.

#### **4.1.6 Tampilan Halaman Nilai S**

Berikut adalah tampilan Nilai S atau hasil dari normalisasi alternatif .

| Ds. Kemuning        | 1,7284437865632 | 3.3598182862838 | 0.84074649420677 | 0.61584821106603 | 0.66246212318426 | 1.991915222852  |
|---------------------|-----------------|-----------------|------------------|------------------|------------------|-----------------|
| Ds. Babakan         | 1.4402465375388 | 4.0321270626574 | 0.73546746811082 | 0.53222950694157 | 0.64986954376964 | 1.4772692198383 |
| Ds. Babat           | 1.6024210627689 | 4.4561523111204 | 0.80341122656688 | 0.48868285703304 | 0.63940960186358 | 1.8046575937143 |
| Ds. Bojong<br>Kamal | 1.5273531847981 | 4.0321270626574 | 0.77559734742628 | 0.45996439214938 | 0.63045497034066 | 1 3851887314022 |
| Ds. Cirarab         | 1.3352365898581 | 4.8389666535796 | 0.7535880674729  | 0.4388560646538  | 0.61584821106603 | 1.3159538405406 |
|                     |                 |                 |                  |                  |                  |                 |

**Gambar 15.** Tampilan Halaman Nilai S

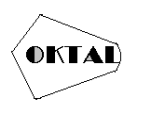

Pada gambar 15 diatas dijelaskan hasil dari nilai alternatif dipangkat setiap bobot kriteria yang kemudian disebut nilai S atau nilai vektor S.

#### **4.1.7 Tampilan Halaman Nilai V**

Berikut adalah tampilan menu Nilai V yang berfungsi untuk penilaian tahap akhir dari metode *Weighted Product* sekaligus *Perankingann.*

| kriteria<br>Alternatif |                | Order by Rank<br><b>Order by Default</b> |                 |                  |  |  |  |  |
|------------------------|----------------|------------------------------------------|-----------------|------------------|--|--|--|--|
| Nilai Alternatif       | No             | <b>Alternative</b>                       | <b>S</b> Value  | <b>V</b> Value   |  |  |  |  |
| Nilai S                |                | Ds. Kemuning                             | 16.930557060002 | 0.39753007982597 |  |  |  |  |
| Nilai V                | $\overline{2}$ | Ds. Babakan                              | 22.828766677258 | 0.43229751806829 |  |  |  |  |
|                        | 3              | Ds. Babat                                | 28.635614366684 | 0.4426976877051  |  |  |  |  |
|                        | 4              | Ds. Bojong Kamal                         | 27.380313633458 | 0.45429926017114 |  |  |  |  |
|                        | 5              | Ds. Cirarab                              | 31.723496808009 | 0.46906998320668 |  |  |  |  |
|                        |                |                                          |                 |                  |  |  |  |  |

**Gambar 16.** Tampilan Halaman Nilai V

Pada gambar 16 diatas dijelaskan bahwa, nilai V atau vektor V didapat dari nilai S atau nilai vektor S dibagi jumlah dari vektor S maka hasilnya disebut nilai vektor V. dan untuk perankingan itu diambil dari nilai vektor V yang paling besar.

# **5. KESIMPULAN**

Berdasarkan hasil analisis dan pembahasan data, penulis memperoleh kesimpulan yang dapat diambil dari penelitian mengenai Penerapan Metode *Weighted Product* Untuk Menentukan Tempat Strategis UntukBisnis Kuliner Berbasis *Web* sebagai berikut :

- 1. Merancang dan membangun sistem pendukung keputusan dalam menentukan tempat yang strategis untuk berbisnis kulier menggunakan pengembangan sistem model waterfall. Tahap-tahapdalam pembangunan sistem dengan waterfall model yaitu: (1) tahap analisis (2) tahap desain, (3) tahap coding, dan (4) tahap pengujian. Dalam pengujian sistem menggunakan pengujian dengan metodeblack-box, dimana pengujian sistem yang terfokus pada persyaratan fungsional perangkat lunak yang telah dibangun. Berdasarkan has pengujianmenggunakan Black-box dapatdisimpulkan bahwa sistem pendukung keputusan menentukan lokasi yang strategis untuk bisnis kuliner di Kecamatan Legok yang dibangun sudahsesuai dengan rancangan, bebas dari kesalahan sintaks dan secara fungsionalhasil keluarannya sesuai dengan yangdiharapkan.
- 2. Sistem Pendukung keputusan untuk menentukan lokasi strategis untuk berbisnis di kec. Legok ini menggunakan Bahasa pemrograman PHP dan *database* MySQL.

# **REFERENCES**

A. Hamdani dan Rambat Lupiyoadi. 2009*. Manajemen Pemasaran Jasa,* SalembaEmpat, Jakarta. Achmad Solihin, 2016*. Pemograman Web dengan PHP dan Mysql*. jakarta: Budi Luhur.

Adi Nugroho., 2010. *Rekayasa Perangkat LunakBerorientasi Objekdengan MetodeUSDP*. Andi : Yogyakarta (UML 1)

Connolly, Thomas and Begg, Carolyn. (2010). *Database Systems A Practical Approach* Darmadi, Hamid. 2013. *Metode Penelitian Pendidikan dan Sosial*. Bandung: Alfabeta. Hamidi. 2004. *Metode Penelitian Kualitatif*.

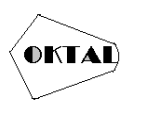

Heizer, Jay and Render Barry, (2015), *Manajemen Operasi : Manajemen Keberlangsungan dan Rantai Pasokan*, edisi 11, Salemba Empat, Jakarta.

Indrajani, 2015, *Database Design*, Jakarta : PT Elex Media Komputindo

Janner, Simarmata. 2010. *Rekayasa Perangkat Lunak*.Yogyakarta: Penerbit Andi

- Jaya, Putra (2013). "*Sistem PendukungKeputusan Penentuan Bonus Karyawan Menggunakan Metode Weighted Product (WP)* (Studi Kasus: PT. Gunung Sari Medan". Pelita Informasi Budi Darma, Vol. V, No. 2, pp. 90- 95.
- Kotler, P dan Keller, Kevin L.2009. *Manejemen Pemasaran Jilid 12 Edisi ketigabelas*. Diterjemahkan oleh Boh Sabran. Jakarta: Erlangga.

Malang: UMM Press.

Munawar (2018). *Analisis Perancangan Sistem Berorientasi Objek dengan UML: Unified Modeling Language*. Depok:Informatika

Roby, Yanto (2016). *Manajemen Basis Data Menggunakan MySQL*. Yogyakarta: Deepublish.

Sugiyono. (2013). *Metode Penelitian Kuantitatif, Kualitatif dan R&D*. Bandung: Alfabeta.CV

*to Design, Implementation, and Management Fifth Edition. Boston: Pearson Education.*

Widoyoko, E.P. 2014. *Evaluasi ProgramPembelajaran*. Yogyakarta: Pustaka Pelajar.

Yatim Riyanto, 2010. *Metodologi Penelitian Pendidikan*. Surabaya : Penerbit SIC.

Zuldafrial, Muhammad, Lahir. 2012. *Penelitian Kualitatif*. Surakarta : Yuma Pustaka.